# 投资组合理论验证性实验设计

## 强殿英 刘蓉晖

(天津工业大学管理学院 天津 300387)

【摘要】本文基于给定的四项风险资产的收益率及方差—协方差矩阵,绘制投资组合的可行集曲面;根据可行集的包 络线是两个有效投资组合的凸组合原理,绘制可行集边界;寻找最小方差组合点,绘制有效边界;采用规划求解方式计算夏 普比率最大时的坐标值,绘制资本市场线。

【关键词】函数 可行集曲面 凸组合 规划求解

在两项风险资产投资组合的情况下,投资的可行集是一 条曲线,当风险资产的数量增多时,投资的可行集是一个曲 面。本文拟以四项风险资产投资组合为例设计验证性实验,绘 制组合的可行集曲面、边界及其切线,以增加多项风险资产投 资组合教学的生动性和形象性。

### 一、实验资料

已知甲、乙、丙、丁四项风险资产,各自的收益率及方差— 协方差矩阵已放置在Excel表格中,如下表所示:

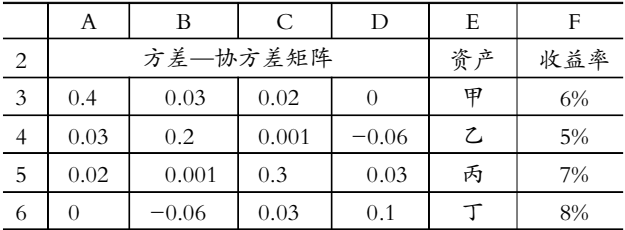

要求:绘制组合的可行集、有效集及资本市场线(假设无 风险资产收益率为5%)。

### 二、实验原理

1. 绘制可行集思路。绘制可行集所需数据来源于对投资 组合的标准差及收益率的计算。为了便于计算,可把组合的标 准差及收益率的计算公式写成矩阵相乘的形式。设W表示出 资比例行向量,E(r)表示资产期望收益率行向量,S表示资产 组合的方差-协方差矩阵,公式分别为:

 $W=[w_1,w_2,w_3,\cdots,w_n]$ 

$$
E(\gamma) = [E(r_1), E(r_2), E(r_3), \cdots, E(r_n)]
$$

 $S=(Cov_{ii})_{n\times n}$ 

其中:w;表示单项资产的出资比例;E(r;)表示单项资产的 期望收益率;Covij表示任意两项资产期望收益率的协方差。

$$
\text{41\textwidth}\ \text{42.}\ \text{43.}\ \text{44.}\ \text{45.}\ \text{46.}\ \text{47.}\ \text{48.}\ \text{48.}\ \text{49.}\ \text{49.}\ \text{40.}\ \text{40.}\ \text{40.}\ \text{40.}\ \text{40.}\ \text{41.}\ \text{44.}\ \text{45.}\ \text{47.}\ \text{48.}\ \text{49.}\ \text{40.}\ \text{40.}\ \text{40.}\ \text{40.}\ \text{41.}\ \text{42.}\ \text{43.}\ \text{44.}\ \text{45.}\ \text{46.}\ \text{47.}\ \text{48.}\ \text{49.}\ \text{49.}\ \text{40.}\ \text{40.}\ \text{40.}\ \text{40.}\ \text{41.}\ \text{42.}\ \text{43.}\ \text{44.}\ \text{45.}\ \text{46.}\ \text{47.}\ \text{48.}\ \text{49.}\ \text{49.}\ \text{40.}\ \text{40.}\ \text{40.}\ \text{41.}\ \text{42.}\ \text{43.}\ \text{44.}\ \text{45.}\ \text{46.}\ \text{47.}\ \text{48.}\ \text{49.}\ \text{49.}\ \text{40.}\ \text{40.}\ \text{40.}\ \text{41.}\ \text{42.}\ \text{43.}\ \text{44.}\ \text{45.}\ \text{46.}\ \text{47.}\ \text{48.}\ \text{49.}\ \text{49.}\ \text{49.}\ \text{40.}\ \text{40.}\ \text{40.}\ \text{40.}\ \text{41.}\ \text{42.}\ \text{43.}\ \text{44.}\ \text{45.}\ \text{46.}\ \text{47.}\ \text{48.}\ \text{49.}\ \text{49.}\ \text{49.}\ \text{40.}\ \text{40.}\ \text{40.}\ \text{40.}\ \text{41.}\ \text{42.}\ \text{43.}\ \text{44.}\ \text{45.}\ \text{47.}\ \text{48.}\ \text{49.}\ \text{49.}\ \text{49.}\ \text{49.}\ \text{40.}\ \
$$

其中:WT表示矩阵W的转置。

$$
41 \text{ 9 ft} \cdot \text{m} \cdot \text{m}
$$

中E $(\gamma)$ T表示矩阵E $(\gamma)$ 的转置。

在Excel 2003中,每项资产的出资比例可用随机函数 RAND()生成,计算组合的标准差和收益率所需的矩阵相乘 通过MMULT函数实现,计算组合的标准差过程中所需的矩 阵转置运算通过TRANSPOSE函数实现。需要注意的是,如 果第一项资产的出资比例由RAND()函数生成的模拟值为  $w1,$ 则第二项资产的出资比例应由"RAND $()*(1-w1)$ "模 拟生成。

模拟生成多组出资比例,可计算出多组组合的标准差和 收益率数据,在Excel 2003可用这些源数据生成散点图以模拟 投资组合的可行集曲面。

2. 绘制有效边界思路。有效边界是可行集曲面包络线上 的一部分。投资组合包络线(前沿)是任何两个有效投资组合 的所有凸组合的轨迹。如果能找到任何两个有效投资组合x和 y,就可按照两项风险资产组合可行集曲线的绘制方法来绘制 投资组合的包络线。寻找两个有效投资组合x和y,需要用到如 下定理:

设c为常数, $(R-c)$ T表示行向量:  $[E(r_1)-c, E(r_2)-c, E]$  $(r3)-c$ ,…, $E(r_n)-c$ ], $R-c$ 表示列向量。设向量z为联立线性 方程R-c=Sz的解,则这个解产生一个在可行集包络线上的投 资组合W,方式为:

$$
z = S^{-1}\{R - c\}, W = \{w_1, w_2, w_3, \cdots, w_n\}, w_i = z_i / \sum_{j=1}^n z_{j\circ}
$$

根据定理,通过设置两个不同的常数,可以求出两个组合 x和y中各资产的投资比例,进而求出组合x和y的标准差、收益 率及两者的协方差。在Excel 2003中,可用MINVERSE函数来 求矩阵S的逆矩阵。组合x和y的协方差等于用行向量表示的组 合x出资比例乘以方差—协方差矩阵S再乘以用列向量表示的 组合y出资比例,即Covxy=WnSWy<sup>T</sup>。

设置对组合x和y多种出资比例,可计算出由组合x和y构 成的多种组合的标准差和收益率。在多项标准差和收益率数 据中,存在最小方差组合点。它将"标准差—收益率"数据分成 有效边界数据和无效边界数据,据此可绘制有效边界。

2012.2下旬·63·□

3. 绘制资本市场线的思路。资本市场线的特征是夏普比 率值最大。在Excel 2003中,可采用规划求解的方式计算夏普 比率最大时的切点坐标(即此时的标准差及收益率)。无风险 资产点与切点相连即为资本市场线。

### 三、实验步骤

1. 绘制可行集曲面。

(1)生成数据。在A8输入0,然后单击"编辑"、"填充"、"序 列",选择序列产生在"列",类型"等差序列",步长值"0.02%", 终止值"1",单击确定。

在B8输入":=RAND()\*(1-A8)";在C8输入":=RAND() 鄢(1-A8-B8)";在D8输入":=1-SUM(A8:C8)"。在E8输入": =SQRT(MMULT(MMULT(A8:D8,\$A\$3:\$D\$6),TRANSPOSE (A8:D8)))"。在F8输入公式":=MMULT(A8:D8,\$F\$3:\$F \$6)"。将A8:F8中的公式复制到"A9:F5008"中。

(2)绘制图形。选中"E8:F5008"区域,然后单击"插入"、 "图表",出现"步骤之1图表类型",单击标准类型下的"XY散 点图",选中第一个类型,单击"下一步"。出现"步骤之2图表源 数据",单击"系列",在"名称"后输入"可行集曲面",单击"下 一步"。出现"步骤之3图表选项",在"图表标题"下输入"四项 风险资产投资组合验证性实验设计",在"数轴X值"下输入 "标准差",在"数值Y轴"下输入"收益率"。点击"完成"。

2. 绘制有效边界。

(1)有效组合x和y中各资产的投资比例的确定。在I2和K2 各输入一个常数,其中第一个常数设为0,第二个常数设为 0.065。选中"H4:H7"区域,按一下F2键,输入":=MMULT  $(MINVERSE(A3;D6),F3;F6-I2)''$ ,然后按"Ctrl+Shift+Enter" 组合键。在I4中输入":=H4/SUM(\$H\$4:\$H\$7)",将I4中的公 式复制到"I5:I7"。选中"J4:J7"区域,按一下F2键,输入":= MMULT(MINVERSE(A3:D6),F3:F6-K2)",在K4中输入": =J4/SUM(\$J\$4:\$J\$7)",并将其复制到"K5:K7"。

(2)组合x和y的收益率、方差及两者的协方差的确定。在 I10中输入":=MMULT(TRANSPOSE(I4:I7),F3:F6)";在 I11中输入":=MMULT(MMULT(TRANSPOSE(I4:I7),A3:  $D6$ ), $I4$ : $I7$ )";在 $I10$ 中输入":=MMULT(TRANSPOSE(K4: K7),F3:F6)";在J11中输入":=MMULT(MMULT(TRANSPOSE (K4:K7),A3:D6),K4:K7)";在I12中输入":=MMULT(MMULT (TRANSPOSE(I4:I7),A3:D6),K4:K7)"。

(3)x和y构成的凸组合数据及最小方差组合点的确定。在 H16输入数值"-100%",然后单击"编辑"、"填充"、"序列",选 择序列产生在"列",类型"等差序列",步长值"5%",终止值 "2",单击确定。这样,在"H16:H76"共产生了61个数值。在I16 中输入":=SQRT  $(H16^2 * $I$11+(1-H16)^2 * $I$11+2*$ H16 \* (1-H16) \* \$I\$12)";在J16中输入":=H16 \* \$I\$10+(1-H16) \* \$J\$10";在K16中输入":=IF(I16=MIN(\$I\$16:\$I\$256), "最小","")"。用鼠标选中I16:K16区域,把光标放在区域右下 角,当光标变成十字形时,双击。"I16:K16"中的公式自动复制 到"I17:K76"中。观察知:第57行存在最小方差组合点,"I16: J57"为有效边界数据区域,"I58:J76"为无效边界数据区域。

(4)绘制有效边界、无效边界和最小方差组合点。选中绘 图区,单击鼠标右键,在下拉菜单中,单击"源数据",单击"系 列".单击"添加"。"名称"后输入"有效边界","X值"后输入"= Sheet1!\$I\$16:\$I\$57","Y值"后输入"=Sheet1!\$J\$16:\$J\$57", 单击"添加";"名称"后输入"无效边界","X值"后输入"= Sheet1!\$I\$58:\$I\$76","Y值"后输入"=Sheet1!\$J\$58:\$J\$76", 单击"添加";"名称"后输入"最小方差组合点","X值"后输入 "=Sheet1!\$I\$57","Y值"后输入"=Sheet1!\$J\$57",单击"确 定"。

3. 绘制资本市场线。

(1)生成数据。选中"H15:J16",按Ctrl+C键,然后选中 "M3",按Ctrl+V键。在"M5、N5"和"O5"中分别输入"无风险 资产"、"0"和"5%"。在P3中输入"夏普比率",在P4中输入":= (O4-O5)/N4"。单击"工具"、"规划求解"(如果看不到规划求 解,单击加载宏,钩选规划求解),在弹出的对话框中设置目标 单元格为\$P\$4,等于"最大值",可变单元格设为"\$M\$4",约束 后空缺,单击"求解",等弹出对话框后单击"确定"。在M6、N6 和O6中分别输入"辅助点"、"=N4 \* 3"和"=SLOPE(O4:O5,  $N4: N5$ ) \*  $N6+INTERCEPT(O4:O5,N4:N5)$ "

(2)绘制图形。选中绘图区,单击鼠标右键,在下拉菜单 中,单击"源数据",单击"系列",单击"添加"。"名称"后输入 "切线","X值"后输入"=Sheet1!\$N\$4:\$N\$6","Y值"后输入 "=Sheet1!\$O\$4:\$O\$6",单击"确定"。选中刚绘制的切线,单 击鼠标右键,单击"添加趋势线","类型"下选"线性",单击"选 项"后在"显示公式"前,打上对号"√",单击"确定"。对坐标轴 刻度、绘图区格式及图例显示位置等进行调整,最终绘成图1, 图中显示出的公式表示了切线方程,即资本市场线方程。

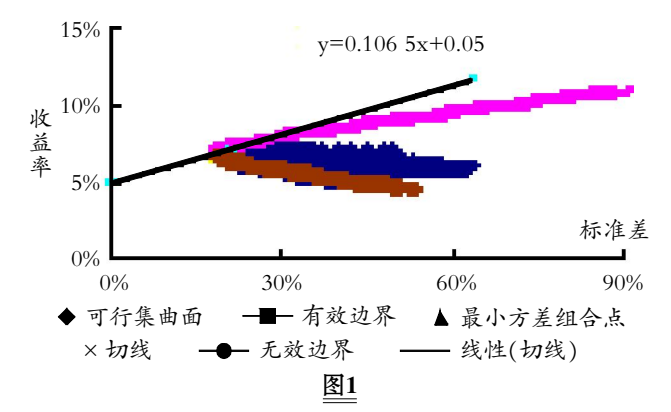

4. 对图形的考察。由于本实验中将甲乙丙丁四项资产的 出资比例分别限制在0至100%之间,所绘制的可行集曲面被 限制在包络线右边较小的区域内。

如果出资比例突破0~1限制,所绘制的可行集曲面将充满 包络线右边整个区域,验证设计如下:将A8、B8和C8中的公式 分别改为"=RAND() \* 2-1",选中"A8:C8",将鼠标放在区 域右下角,当光标变成十字形时,双击,A8、B8和C8中的公式 自动填充到下方各单元格中。其他单元格数据自动更新,图1 所示的可行集曲面自动扩展至包络线右边整个区域(如图2所 示)。

# 从自律监管到独立监管

美国CPA审计监管之过去、现在、未来

## 张美霞(博士)

(上海外国语大学国际金融贸易学院 上海 200083)

【摘要】一般认为,美国的注册会计师行业管理经过了从自律监管到独立监管的转变。自律监管的核心是同业复核,独 立监管则由独立于行业和政府的独立机构执行,但独立监管并没有取代自律监管。目前,自律监管、独立监管和政府监管并 行,共同对注册会计师行业发挥监管作用,而由独立监管带来的跨境监管和审计持续性问题也成为监管者面临的新课题。

【关键词】自律监管 独立监管 跨境监管 审计持续性

资本市场的有效运转需要高质量的会计信息,而注册会 计师的独立审计能够提高会计信息的质量,因此强化对注册 会计师审计的监管对于保证会计信息质量至关重要。由于每 个国家注册会计师审计的法规体系和发展历程不同,在注册 会计师行业监管方面也呈现出不同的特点,有的国家奉行自 律监管理念,有的国家实行严格的政府监管或独立监管,任何 一种监管模式都是一个国家注册会计师职业发展轨迹的沉 淀。特别是美国注册会计师协会主导的行业自律监管模式,一 直被视为审计执业质量的制度保障。但2002年安达信事件暴 露出自律监管的固有弊端,促使美国着力重塑注册会计师审 计的监管机制,采取了更加严格的独立监管模式,进而影响到 世界其他国家,跨境监管和审计持续性也成为世界各国审计 界面临的新课题。

### 一、自律监管模式的形成

美国注册会计师自律监管体系的形成是半个多世纪注册 会计师职业发展、各种经济事件、法律制度和政治力量等共同 作用的结果,见证了美国注册会计师协会的起起落落。

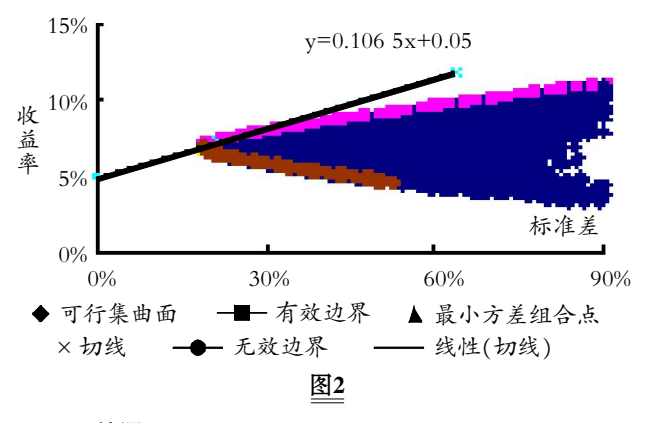

### 四、结语

投资组合理论的推导演绎借助了大量的数学方法,逻辑 性强,学生不容易理解。本文结合学生们熟悉的Excel软件设

1. 1929年经济危机前的注册会计师监管。1929年经济危 机前,美国的注册会计师行业并没有系统的监管政策。由于南 北战争后铁路事业的发展和股份制公司的大量成立,对独立 核账业务的需要越来越多。当时的英国审计师随着本国的海 外投资来到美国,奠定了美国乃至世界审计职业的基础。1887 年,美国公共会计师协会(AAPA,美国注册会计师协会的前 身)成立并首先得到纽约州的法律认可,纽约州在1896年还通 过了第一部关于注册会计师资格认定的法律。后来各州逐步 设立了州一级的注册会计师协会和州会计委员会,州注册会 计师协会是独立的自律组织,州会计委员会则是一个政府机 构。也就是说,从一开始,美国注册会计师行业就形成了联邦 与州两个层次同时并存的自律监管体制。

但处于初创阶段的独立审计职业组织花了很多时间解决 职业推广和行业进入资格的问题,难以顾及职业标准的界定。 所以,此阶段没有明确的关于审计师法律责任的界定,也没有 统一规范的职业行为规则,整个行业处于较为无序的状态。对 于公众公司来说,审计并非是必须的,没有法律和规章要求公

计了验证性实验,对允许做空时的情形进行了考察,必能促进 学生们对投资组合理论的理解和掌握,对教师的教学亦有一 定的参考价值。

<br>€⊅◇€≯◇€≯◇€⊅◇€≯◇€≯◇€≯◇€≯◇€≯◇€≯◇€≯◇€≯◇€≯◇€≯◇€≥

#### 主要参考文献

1. 薛来. 验证性实验中融合探究性和实战性的探索与实 践.实验技术与管理,2010:11

2. 彭晓峰. 财务管理的实验教学思考. 经济研究导刊,  $2011 \cdot 3$ 

3. 马忠.公司财务管理理论与案例.北京:机械工业出版 社. 2009

4. 赵志东. Excel VBA基础入门.北京: 人民邮电出版社, 2006

5. 张苏林.现代投资组合教学方法的探讨.重庆理工大学 学报(社会科学), 2010; 3

2012.2下旬·65·□